# **FLORIDA VIRTUAL**

## How to Enroll

## VIRTUAL/ONLINE GRADUATION REQUIREMENT FOR HIGH SCHOOL

At least one complete course within the 24 credits required for high school graduation must be completed through online learning. Here are some courses that Florida Virtual School (www.flvs.net) offers.

> Outdoor Education Peer Counseling I Driver Education (must be 15 years old) Personal and Family Finance

**Parenting Skills** Psychology I Life Management Skills **Creative Photography** 

#### **New Account**

- 1. Go to www.flvs.net
- 2. Click SIGN UP
- 3. Click FLVS Flex (Grades 6-12)
- 4. Click New Students Start Here
- 5. Choose the following:
  - I live in Florida •
  - County Hillsborough •
  - Attend Public or Charter School
- 6. Next, select your classes:
  - **District Franchise Hillsborough**
  - Start Date Choose start date of semester (August Fall / January Spring)
- 7. For new accounts:
  - After choosing your first class, complete the account setup process before completing your course selections
- 8. Parent/Guardian will create a new account or login to their guardian account

9. Physical School Counselor will verify class(es) after course request has been made 10. FLVS/HVS will assign a teacher who will contact the student for a welcome call prior to activation of class(es).

### **Current Account**

- 1. Go to www.flvs.net
- Enter username and password on DASHBOARD LOGIN
- 3. Choose Request New Course and select your class(es)
  - **DISTRICT FRANCHISE - Hillsborough**
  - START DATE Choose start date of semester (August Fall / January Spring)
- 4. Physical School Counselor will verify class(es)

5. FLVS/HVS will assign a teacher who will contact the student for a welcome call prior to activation of class(es).

#### Still having trouble?

For Technical Support, give FLVS a call at (800) 374-1430, prompt #2,

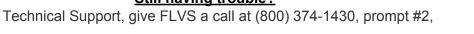

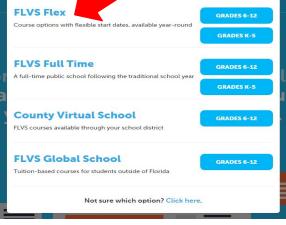